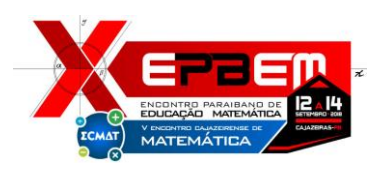

# **ESTUDO DO GRÁFICO DA FUNÇÃO AFIM COM O AUXILIO DO SOFTWARE GEOGEBRA.**

### Maira Adrieli Barbosa da Silva (1); Carla de Araújo (2)

Instituto Federal de Educação, Ciência e Tecnologia da Paraíba – IFPB maira.abds@gmail.com (1); carla.araujo@ifpb.edu.br (2)

**Resumo**: Sabemos que o ensino de Matemática tem sido cada vez mais desafiador por ser considerada por alguns alunos como uma disciplina difícil. Diante deste cenário surge a necessidade dos professores de matemática procurar meios de provocar a interação e interesse dos alunos pela matemática com o objetivo de proporcionar um melhor aprendizado dos conteúdos matemáticos. Assim, novas metodologias são pensadas e discutidas com o propósito de auxiliar o professor em práticas que colaborem na aprendizagem dos conteúdos. As novas tecnologias associadas à educação vêm tomando espaço no ambiente escolar tornando-se uma excelente ferramenta de auxílio para o processo de ensino-aprendizagem. O uso de recursos computacionais de forma planejada pode contribuir significativamente para que o aluno se torne parte do processo na aprendizagem dos conteúdos, instigando-o a curiosidade e a investigação. O presente relato de experiência visa apresentar e discutir uma atividade realizada com 21 alunos de duas turmas de 1º ano médio da Escola Estadual Ademar Veloso da Silveira na cidade de Campina Grande - PB, durante a regência do estágio supervisionado III. A atividade buscou verificar se o ensino da matemática pode se tornar mais interessante para o aluno através da utilização de ferramentas tecnológicas com a construção e análise de gráficos da Função Afim utilizando o software Geogebra. A experiência com o uso das tecnologias por meio da construção, manipulação e visualização dos gráficos no software Geogebra fez com que os alunos gerassem conjecturas e verificassem os resultados obtidos, assim como possibilitou motivação no estudo do conteúdo matemático.

**Palavras-chave**: Educação Matemática, Função Afim, Software Geogebra.

### **Introdução**

Sabemos que o ensino de Matemática tem sido cada vez mais desafiador, por ser vista pelos alunos como uma disciplina difícil e muitas vezes inalcançável. Diante deste cenário surge a necessidade dos professores de matemática procurar meios de provocar a interação e interesse dos alunos pela matemática com o objetivo de proporcionar um melhor aprendizado dos conteúdos matemáticos para seus alunos.

As novas tecnologias associadas à educação vêm tomando espaço nas salas de aulas, tornando-se uma excelente ferramenta de auxílio para o processo de ensino-aprendizagem. O uso de recursos computacionais de forma planejada pode contribuir significativamente para que o aluno se torne parte do processo na aprendizagem dos conteúdos, instigando-os a curiosidade e a investigação. Segundo Borba (2002 apud PERIUS, 2012, p.30), "esse é um dos caminhos possíveis para desenvolver a autonomia, e tornar o aprendiz sujeito ativo e responsável na construção do seu conhecimento". É necessário desenvolver atividades em que o aluno desenvolva a experimentação com uso das tecnologias e

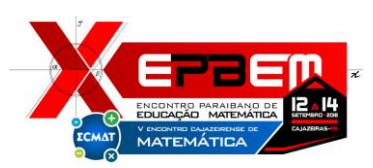

construa conjecturas por escrito e oralmente a partir das visualizações geradas, desenvolvendo debates com os colegas de acordo com as conclusões feitas.

O presente relato de experiência visa apresentar e discutir uma atividade realizada com 21 alunos de duas turmas de 1º ano médio da Escola Estadual Ademar Veloso da Silveira na cidade de Campina Grande - PB, durante a regência do estágio supervisionado III. A atividade buscou verificar se o ensino da matemática pode se tornar mais interessante para o aluno através da utilização de ferramentas tecnológicas com a construção e análise de gráficos da Função Afim utilizando o software Geogebra.

A experiência com o uso das tecnologias fez com que os alunos gerassem conjecturas e verificassem os resultados obtidos, assim como possibilitou grande motivação para o estudo do conteúdo matemático.

Também pudemos perceber a importância que o estágio supervisionado e as disciplinas de práticas no curso de formação de professores desempenham na formação do futuro professor, permitindo ao estagiário desenvolver atividades como esta, dando à oportunidade de aplicar e refletir sobre as metodologias e práticas utilizadas em sala de aula que colaborem no processo de aprendizagem dos alunos.

# **Uso das Tecnologias no Ensino de Matemática**

Com a crescente evolução das tecnologias de informação e comunicação, mudanças na educação e na forma de se ensinar e de aprender começaram a acontecer. Muito se tem discutido sobre a importância dessas ferramentas como um grande contributo para potencializar o processo de ensino e aprendizagem. Como afirma Romero (2006, apud CAVALCANTE, 2010, p.2):

> A tecnologia, especificamente os softwares educacionais disponibiliza oportunidade de motivação e apropriação do conteúdo estudado em sala de aula, uma vez que em muitas escolas de rede pública e particular, professores utilizam recursos didáticos como lousa e giz para ministrarem suas aulas, este é um dos diversos problemas que causam o crescimento da qualidade não satisfatória de ensino, principalmente na rede estadual.

Na escola, a incorporação das tecnologias se faz cada vez mais evidente nas atividades escolares. Os Parâmetros Curriculares Nacionais (PCN) reforçam a importância do uso das tecnologias de informação como um forte aliado no processo de ensino e aprendizagem nas aulas de Matemática:

> (83) 3322.3222 Como fonte de informação, poderoso recurso para alimentar o processo de ensino e aprendizagem; Como auxiliar no processo de construção de conhecimento;

contato@epbem.com.br **www.epbem.com.b**

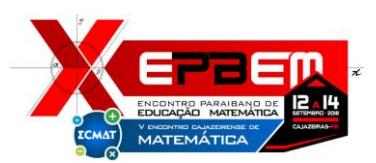

Como meio para desenvolver autonomia pelo uso de softwares que possibilitem pensar, refletir e criar soluções; Como ferramenta para realizar determinadas atividades uso de planilhas eletrônicas, processadores de texto, banco de dados etc. (BRASIL, 1998, p. 44).

Tendo em vista que o uso das tecnologias podem potencializar a aprendizagem e ao mesmo tempo aproximar o aluno do conhecimento, "em matemática existem recursos que funcionam como ferramentas de visualização, ou seja, imagens que por si mesmas permitem compreensão ou demonstração de uma relação" (BRASIL, 1998, p. 45). Percebemos que, torna-se necessário que o professor de matemática faça uso das tecnologias com o intuito de provocar a autonomia do aluno no processo de aprendizagem:

> É preciso substituir os processos de ensino que priorizam a exposição, que levam a um receber passivo do conteúdo, através de processos que não estimulem os alunos à participação. É preciso que eles deixem de ver a Matemática como um produto acabado, cuja transmissão de conteúdos é vista como um conjunto estático de conhecimentos e técnicas (D'AMBRÓSIO, 2003, p. 15).

Contudo, neste novo contexto é importante que os professores de matemática reflitam e dialoguem sobre as possibilidades de utilizar tecnologias em conteúdos matemáticos viabilizando propostas que se destinam a possibilitar a aprendizagem dos conceitos e aplicações pelos alunos.

# **Software Geogebra**

O Geogebra é um software matemático, dinâmico e interativo para todos os níveis de aprendizagem, reúne Geometria, Álgebra, Planilha de Cálculo, Gráficos, Probabilidade, Estatística e Cálculos Simbólicos. Criado por Markus Hohenwarter na Universidade de Salzburg com o objetivo auxiliar de forma dinâmica o ensino de Matemática. O software é livre, portanto pode ser adquirido pelo site: [http://www.geogebra.org.](http://www.geogebra.org/)

As características do software potencializam a constituição de cenários para investigação, nos quais o aluno é capaz de experimentar situações em um processo dinâmico (PEREIRA, 2012). Com isso, o uso do software se torna uma ferramenta interessante para trabalhar os conteúdos da disciplina de matemática, fazendo com que os alunos investiguem os gráficos, como na nossa proposta de atividade de forma interativa.

De acordo com Gaudêncio (2000, p.76, apud BAZZO, 2009, p. 3):

As principais vantagens dos recursos tecnológicos, em particular o uso de

computadores, para o desenvolvimento do conceito de funções seriam, além do impacto positivo na motivação dos alunos, sua eficiência como ferramenta de manipulação simbólica, no

traçado de gráficos e como instrumento

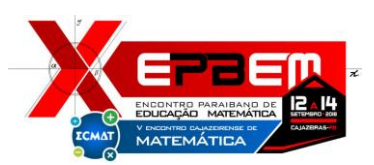

facilitador nas tarefas de resolução de problemas. A utilização de computadores no ensino provocaria, a médio e longo prazo, mudanças curriculares e de atitude profundas uma vez que, com o uso da tecnologia, os professores tenderiam a se concentrar mais nas ideias e conceitos e menos nos algoritmos.

Observando as vantagens citadas acima, o software Geogebra apresenta-se como uma excelente ferramenta para o ensino e aprendizagem de matemática e em especial para o estudo de Funções.

# **Metodologia**

A atividade foi realizada nas aulas de regência no período de estágio supervisionado III. Os sujeitos foram 21 alunos de duas turmas de 1º ano médio (sendo 12 dos alunos do 1º ano B e 9 alunos do 1º ano D) da Escola Estadual Ademar Veloso da Silveira, localizada no bairro de Bodocongó na cidade de Campina – PB. A segunda parte da atividade foi proposta por Boschetto (2015) em sua dissertação de mestrado.

Realizamos a atividade no 1º ano B para depois realizarmos com o 1º ano D. A nossa atividade se deu em quatro momentos.

Primeiramente os alunos foram levados para o laboratório de Matemática. No primeiro momento, deixamos os alunos livres realizando as manipulações e conhecendo o software Geogebra. Depois, apresentamos as ferramentas e as respectivas funções, assim como discutimos a aplicabilidade deste programa computacional no estudo da matemática.

No segundo momento os alunos receberam uma atividade impressa que consistia de alguns questionamentos para serem resolvidos de acordo com a manipulação e visualização no Geogebra.

Na primeira questão da atividade, foi solicitado aos alunos que digitassem na caixa de entrada do Geogebra o comando  $y = ax +b$ , aparecendo automaticamente os seletores a e b. Os alunos realizaram manipulação dos coeficientes e visualização do gráfico. O intuito desta questão consistia em reconhecer o gráfico da Função Afim, manipular os coeficientes a e b, interpretar e relacionar o crescimento ou decrescimento e perceber alguns tipos de Funções como: a Função Constante e Função Linear. Como apresentado na figura abaixo:

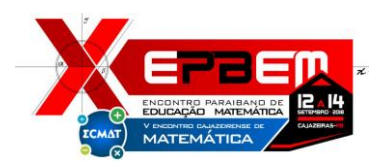

#### ATIVIDADE COM O GEOGEBRA

#### <sup>1ª</sup> PARTE

- 1. (Adaptado) No geogebra, faça algumas simulações movimentando os seletores a e b, observe o que acontece com o gráfico da função em relação ao ângulo formando com o eixo x e a intersecção com o eixo y, em seguida, responda:
	- a) Se fixarmos a = 0 e modificarmos os valores de b, o que acontece com o gráfico da função?
	- b) Se fixarmos  $a > 0$  e modificarmos os valores de b, o que acontece com o gráfico da funcão?
	- c) Se fixarmos a < 0 e modificarmos os valores de b, o que acontece com o gráfico da função?
	- d) Se fixarmos  $b = 0$  e modificarmos os valores de a, o que acontece com o gráfico da funcão?
	- e) Se fixarmos  $b > 0$  e modificarmos os valores de a, o que acontece com o gráfico da função?
	- f) Se fixarmos  $b < 0$  e modificarmos os valores de a, o que acontece com o gráfico da funcão?

Figura 1: Primeira parte da atividade Fonte: Arquivo do autor

No terceiro momento, visa construir e interpretar os gráficos de Funções Afins e relacionar as intersecções com os eixos coordenados e suas relações com os coeficientes das funções. Após construir os gráficos os alunos devem reconhecer os coeficientes a e b das funções afins de cada item. Depois, analisando os gráficos construídos, identificar as intersecções com os eixos coordenados x e y. Relacionando esses dados deveriam buscar as conclusões sobre as intersecções com os eixos. A segunda parte da atividade segue abaixo:

```
2. Analise os gráficos:
     \mathbf{D} \mathbf{v} = 2\mathbf{x}\mathbf{II} y = 2x + 1
     III) y = 2x + 2IV) y = 2x + 3
```
- a) Quais os pontos de intersecção com o eixo v?
- b) Quais os pontos de intersecção com o eixo x?
- c) Relacionando os dados observados o que podemos concluir sobre a intersecção do gráfico da função com o eixo v?

*Figura 2 Segunda parte da atividade* Fonte: Adaptado de Boschetto (2015, p. 62)

O desenvolvimento da próxima questão 3 da atividade tem por objetivo construir e interpretar os gráficos de funções afins e relacionar o crescimento ou decrescimento e inclinação da reta com os coeficientes das funções. Assemelha-se com os objetivos da questão anterior. Porém os objetivos da análise são outros: descobrir os padrões de inclinação da reta que representa o gráfico de uma Função Afim quando alteramos os coeficientes e suas relações com crescimento da função. Segue na figura abaixo questão 3:

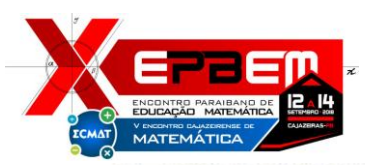

3. Análise de gráficos da função AFIM. Vamos construir os gráficos das funções a seguir no Geogebra e observar, para alguns valores dados a variável x, o que acontece com sua imagem, variávely. Após analisar o gráfico construído no computador registre um esboço deste gráfico no plano cartesiano de cada item:  $y = 3x$ 

```
\sigma
```

```
Para x = -2, y =<br>Para x = -1, y =Para x = 1, y =Para x = 1, 5, y =
```
Ao aumentamos os valores de x, o que está acontecendo com os valores de y?

**IID**  $v = -4x + 1$ Para  $x = -2$ ,  $y =$ Para  $x = -1$ ,  $y =$ Para  $x = 1$ ,  $y =$ Para  $x = 1, 5, y =$ Para  $x = 2$ ,  $y =$ Ao aumentarmos os valores de x o que está acontecendo com os valores de y?

(III)  $y = \frac{x}{2} + 2$ 

Escolha dois valores parax e verifique a relação entre as imagens (y) desses valores escolhidos.

(IV)  $y = -2x - 1$ 

Observando esse gráfico (IV), quando diminuímos os valores de x o que está acontecendo com os valores de y correspondentes?

> *Figura 3 Segunda parte da atividade* Fonte: Boschetto (2015, p. 68-69)

Os alunos manipularam os gráficos no software Geogebra e anotaram as suas observações e conclusões a cerca dos questionamentos feitos. Em seguida, discutimos as observações feitas pela turma e formalizamos os conceitos envolvidos na atividade.

# **Resultados**

Neste tópico apresentamos alguns resultados da atividade. Durante a aula o professor desenvolveu um diálogo instigando e incentivando os alunos. Eles registraram as soluções na lousa, defenderam as conclusões obtidas, e discutiram até o consenso sobre os resultados corretos.

No primeiro momento durante a apresentação das funcionalidades do Geogebra os alunos ficaram concentrados conhecendo e manipulando as ferramentas do software. Depois, começaram a responder a atividade.

Na primeira questão item (a), no qual pedimos para os alunos manipular o valor de b e fixar o valor de a = 0. O aluno A (1º ano D) durante as manipulações descreveu: *quando eu coloco o a igual a zero e mexo o b, a reta sobe e desce*. Podemos observar que descrevendo o caso da Função Constante em que a lei de formação é do tipo  $f(x) = b$ , cuja representação gráfica é uma reta horizontal ao

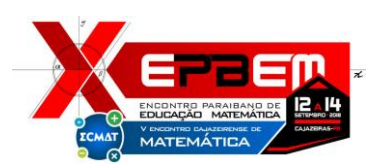

eixo das abscissas e o valor do y é igual ao b. Explorando a ideia exposta pelo aluno apresentamos o caso.

No item (d) ainda da questão 1 proposta, explorando as ideias apresentadas, discutimos que quando a reta apresenta valores do coeficiente *a* positivo e está inclinada para direita a Função Afim é crescente. Em contraposição quando a reta apresenta valores do coeficiente *a* negativo e está inclinada para esquerda a Função Afim é decrescente. Veja como foi explanado pelos alunos.

1 Quinds midifiniers within the sport valories positivos y rete si inclimen para a reparativ i unimités modifique es relation mas pour sub relative et une situation se indimen para a director.

*Figura 3: Fala/escrita do aluno E (1º ano B)*

d) le rita modifica sua indinação degando a girar

*Figura 4: Fala/escrita Resposta do aluno F (1º ano B)*

Os alunos não chegaram a notar a relação do caso da Função Linear, sendo necessário a nossa intervenção quanto explorar o caso até que eles descobrissem. Neste primeiro momento percebeu-se que os alunos por meio da manipulação dos coeficientes conseguiram compreender a representação gráfica da Função Afim, assim como identificar os casos de Funções Linear e Constante.

Ao final do primeiro momento a aluna B (1º ano B) relatou para a professora da turma que esta forma de abordar o conteúdo usando o software Geogebra deixou a turma mais concentrada e permitiu estudar o gráfico de forma aprofundada.

No segundo momento os alunos realizaram a questão 2 da atividade seguindo a mesma dinâmica da aula anterior. Os alunos não demonstraram dificuldades em descrever os pontos de intersecção das funções dadas. E no item (c) que questionava a relação entre os dados observados, boa parte dos alunos percebeu um padrão, porém não expuseram como seria esse padrão. Através da demonstração da intersecção com o eixo y os alunos perceberam que bastava substituir  $x = 0$  na equação resultando  $y = b$ . Logo, para qualquer Função Afim o coeficiente b é a intersecção com o eixo y.

Os alunos responderam com suas palavras que o coeficiente b era a intersecção do gráfico da função com o eixo y:

estos seguindo um padros

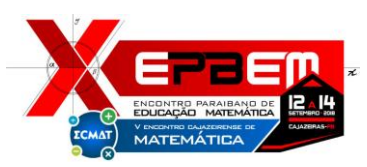

*Figura 5: Fala/escrita do aluno G (1º ano D)*

I like Y sempre Tem a mesmo Valor de B *Figura 6: Fala/escrita do aluno F (1º ano B)*

Curcio i d up temes i que d'ajudre we mermine the punto de interse quò de user

*Figura 7: Fala/escrita do aluno I (1º ano B)*

A intersecção com o eixo x foi um pouco mais trabalhosa. Neste caso tivemos que explanar no quadro para que os alunos percebessem.

Na questão 3, pode ser verificado que as funções estudadas apresentam coeficientes variados, e em cada item de construção do gráfico da função o aluno foi questionado quanto à variação das variáveis x e y. Segue algumas observações:

II = 
$$
y = -4x+1
$$
  
\n
$$
\begin{cases}\n\text{for a } x = -3, y = 9 \\
\text{for a } x = -7, y = -3 \\
\text{for a } x = 7, y = -3\n\end{cases}
$$
\nR-Acontec and R-auchb, and R-auchb, and R-auchb

*Figura 11: Fala/escrita do aluno H (1º ano D)*

Os alunos notaram que comparando x e y percebem que quando aumenta os valores para x, os valores de y também aumentam, formalizando o caso da Função Afim Crescente (o gráfico tem reta inclinada para a direita) e quando aumentamos os valores para x, o y diminui apresentando o caso da Função Afim decrescente (gráfico inclinado para a esquerda).

Ainda nesta questão exploramos com os alunos alguns questionamentos de como podemos saber se a reta está inclinada para direita ou para a esquerda, com o intuito de induzi-los a perceberem que os gráficos mudam de inclinação de acordo com o coeficiente *a*  da função.

# **Considerações Finais**

O professor de Matemática é desafiado a inovar suas aulas com o objetivo de despertar o interesse do aluno para estudar a matemática, que é tida para alguns como uma disciplina distante da realidade e de difícil

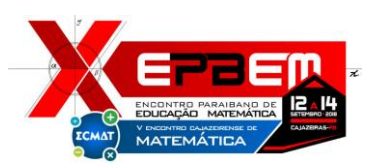

compreensão. A tecnologia pode ser uma ferramenta de ensino que possibilite aos professores criar atividades exploratórias, desenvolvendo o raciocínio e a criatividade dos alunos. Construir e analisar gráficos no programa Geogebra os motivou muito.

Diante da experiência relatada, no qual realizamos o estudo do Gráfico da Função Afim por meio do Software matemático Geogebra, percebemos a importância do planejamento de aula, da elaboração das etapas fazendo uma ponte entre os conteúdos estudados e a utilização de recursos de tal forma a propiciar uma melhor aprendizagem. De acordo com Henz (2008, p. 23), "essa tarefa de inserir as novas tecnologias é mais complexa do que se imagina, é necessário organização e planejamento". Trazer o recurso tecnológico sem um planejamento para a sala de aula não garante a aprendizagem do aluno.

# **Referências**

BAZZO, Bruno. **O Uso dos Recursos das Novas Tecnologias, Planilha de Cálculo e o Geogebra para o Ensino de Função no Ensino Médio.** In: IX Congresso Nacional de Educação – EDUCERE, 3, 2009, Curitiba.

BOSCHETTO, Viviane Cristina. **Função afim e suas propriedades através da resolução de problemas.** Dissertação (Mestrado profissional) – Universidade Estadual Paulista "Júlio de Mesquita Filho". São José do Rio Preto, 2015.

BRASIL. Secretaria de Educação Fundamental. **Parâmetros Curriculares Nacionais: Matemática.** Brasília: MEC/SEF, 1998.

CAVALCANTE, Nahum Isaque dos Santos. **O Ensino de Matemática e o Software Geogebra: Discutindo Potencialidades dessa Relação como Recurso para o Ensino de Funções.** In: VI EPBEM, 6, 2010, Monteiro.

D'AMBRÓSIO, U. **Educação Matemática: da Teoria à Pratica.** Campinas: Papirus,1996.

HENZ, Carla Cristina. **O Uso das Tecnologias no Ensino-Aprendizagem da Matemática.**  2008. 29f. Trabalho de Conclusão de Curso (Curso de Matemática) - Departamento das Ciências Exatas e da Terra, Universidade Regional Integrada do Alto Uruguai e das Missões URI - Campus de Erechim.

PEREIRA, Thales de Lélis Martins. **O Uso do software Geogebra em uma escola pública: interações entre alunos e professor em atividades e tarefas de geometria para o ensino fundamental e médio.** 2012. 122f. Dissertação (Mestrado profissional) – Universidade Federal de Juiz de Fora.

PERIUS, Ana Amélia Butzen. **A tecnologia aliada ao ensino de Matemática.** 2012. 55f. Trabalho de Conclusão de Curso (Curso de Especialização em Mídias na Educação) – Centro Interdisciplinar de Novas Tecnologias na Educação, Universidade Federal do Rio Grande do Sul.